# **00295a30-0**

M. van Liebergen

Copyright © ©1996 M. van Liebergen / Crystal Software

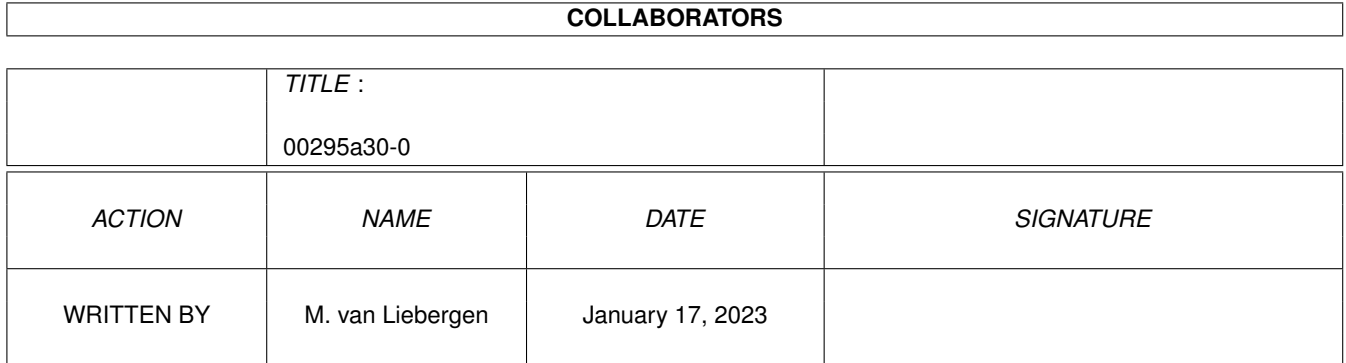

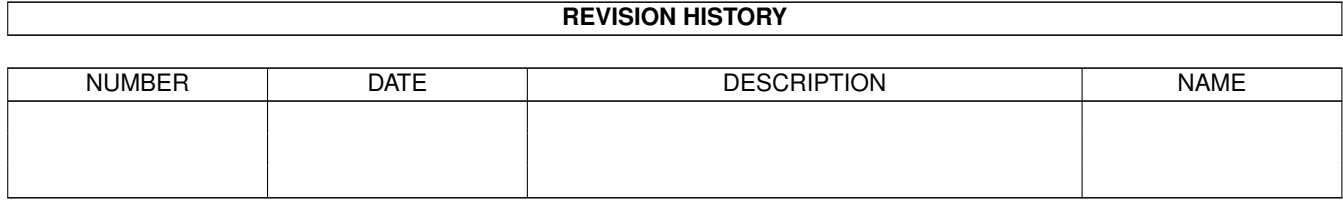

# **Contents**

#### 1 00295a30-0 [1](#page-4-0)

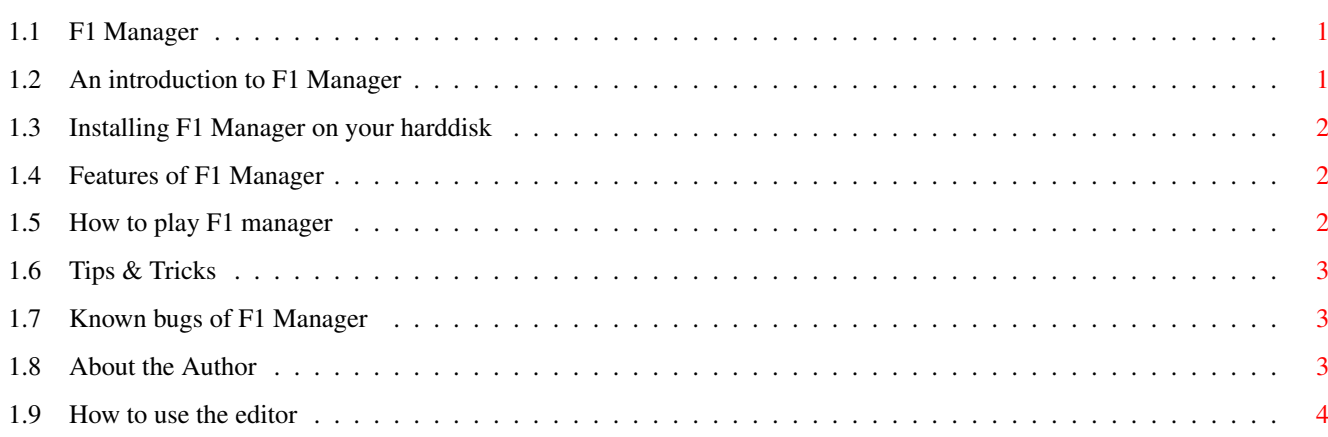

## <span id="page-4-0"></span>**Chapter 1**

# **00295a30-0**

### <span id="page-4-1"></span>**1.1 F1 Manager**

```
Welcome to the F1 Manager guide
© 1996 M. van Liebergen / Crystal Software
                 version 1.00
Contents
     Introduction
                       An introduction to F1 Manager
     Installation
                       How to install it on your Harddisk
     Features
                           Features of F1 Manager
     How~to~play~the~game
              Quick explanation
     Tips~&~Tricks
                      Useful things to know
     How~to~use~the~editor
     Bugs
                               Known bugs of F1 Manager
    Author
                             About the Author
   (This guide is not yet fully finished)
```
### <span id="page-4-2"></span>**1.2 An introduction to F1 Manager**

Introduction

Formula One Manager is a very comprehensize management game in which you take control of a formula one management team of your choice. It contains many features and allows for up to three players to take part. This version is harddisk only and it requires 1.5 mb of ram.

#### <span id="page-5-0"></span>**1.3 Installing F1 Manager on your harddisk**

Harddisk installation

This version of F1 Manager requires a harddisk. To install it on your harddisk just boot from your harddisk, then insert the F1 manager program disk in the drive. Double click on the disk icon and then double click on the 'F1-Install' icon. The installation utility will then load. Before installation will start you will need to select the installation mode. If you do not know very much about the computer select 'Novice' and then click on the 'Proceed' button. The installation will then be fully automatic. You need 1 MB of free space on your harddisk to install F1 Manager.

#### <span id="page-5-1"></span>**1.4 Features of F1 Manager**

#### Features

F1 Manager has the following features:

- Up to 3 players can take part
- You can select your team from any of the 13 teams
- graphical representation of the race
- Changing weather conditions
- Buy new drivers & mechanics
- Buy new engines
- Pitstops during the race
- compete for the drivers & constructors championship
- improve your chassis during the season
- Sponsors to put on your car
- Team history
- A Full

editor

is included so you can update all the driver data

```
for the next season.
```
And Many, Many more.

#### <span id="page-5-2"></span>**1.5 How to play F1 manager**

Playing the Game

THIS SECTION IS NOT YET FINISHED

### <span id="page-6-0"></span>**1.6 Tips & Tricks**

#### Tips & Tricks

Write down all the setups you use for the qualifying sessions and the race. This way when you race on that track again you roughly have an idea what setup to use.

Start giving money for the development of a chassis right at the start of the season. If you wait with giving money till the end of the season you will have a very bad chassis next season.

Calculate exactly how much fuel you are going to put in your car during the race. If you put too much in, the car is heavier and subsequently will go much slower. ALWAYS put some extra fuel in your car, because the fuel consumption is just an estimate.

Always make a pitstop if you tyre meter is very low, if you don't your driver has a very high chance to spin or crash and be out of the race.

If during the race it starts to rain do not make a pitstop right away but wait a while until it gets a bit wet. If the track is approximately 20% wet it is best to make a pitstop and switch to wet tyres (W).

It you have warm weather select A or B compound tyres. C en D compound tyres lose their grip very quick forcing you to make an early pitstop

### <span id="page-6-1"></span>**1.7 Known bugs of F1 Manager**

Known bugs:

On some amiga 1200's with fast memory the sounds during the race sound weird. I am not sure how this happens, but you can fix it by using the 'NoFastmem' program supplied on your workbench disk in the 'system' drawer.

If you find any new bugs please contact~me . Then I will try to fix it as soon as possible.

### <span id="page-6-2"></span>**1.8 About the Author**

Contacting the author

If you have any suggestions to improve the game or encounter any bugs please contact me at:

hea27584@heo.rhij.nl

or write to me at:

Crystal Software Doornenburg 702 7423 BT DEVENTER Holland

## <span id="page-7-0"></span>**1.9 How to use the editor**

The Editor

Using the editor you can edit all the team and driver data of the game. Use the left mousebutton to select a button to edit.

When you edit a number, the minimum number you should enter is 1 and the highest 100.